# **MBot Documentation**

*Release 0.0.2*

**Michael Kutý**

**Oct 23, 2018**

## Contents

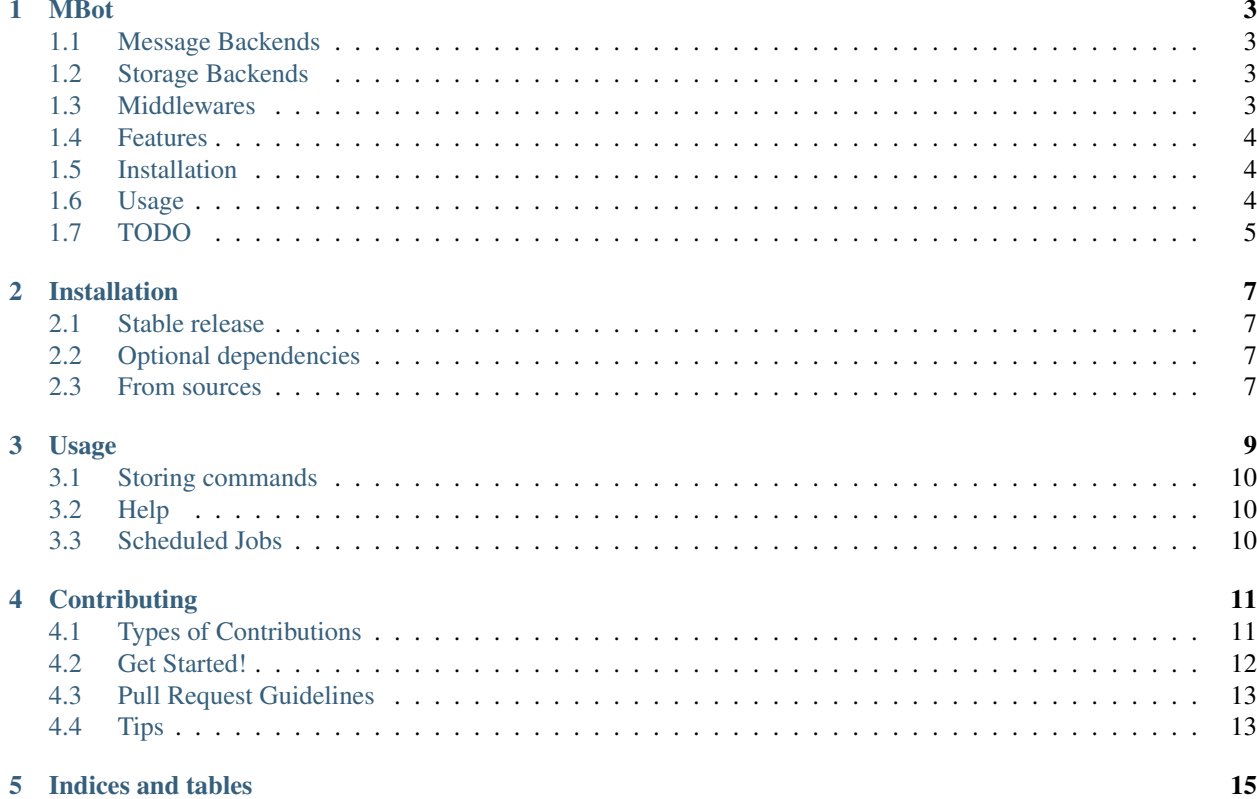

Contents:

## MBot

<span id="page-6-0"></span>Yet another Bot implemented in pure Python. Is designed to support multiple backends with global state machine which can store shortcuts for your commands and more. Support user permissions for actions.

- Free software: MIT license
- Documentation: [https://mbot.readthedocs.io.](https://mbot.readthedocs.io)

## <span id="page-6-1"></span>**1.1 Message Backends**

- Slack
- MQTT (in dev)
- RabbitMQ (TODO)

### <span id="page-6-2"></span>**1.2 Storage Backends**

- Local file
- S3 file
- Support encryption in default
- DB (TODO)

## <span id="page-6-3"></span>**1.3 Middlewares**

- Slack
- SQL
- AirflowTrigger
- Bash
- Saltstack (pepper client)
- Joker (say some joke)
- History (list of your commands, save shortcuts)
- Help
- Jinja2 Template

## <span id="page-7-0"></span>**1.4 Features**

- Simple scheduler
- User roles and permissions
- Filebased config/state
- Encrypted storage
- Connections management
- S3 storage
- Dialogs
- Auto installing of dependencies
- Dynamic loading
- Render messages with Jinja2

## <span id="page-7-1"></span>**1.5 Installation**

pip install mbot

## <span id="page-7-2"></span>**1.6 Usage**

```
$ mbot run
Slack token: xoxb-46465446310727-654564564564654565456
Starting your BOT...
INFO:requests.packages.urllib3.connectionpool:Starting new HTTPS connection (1):
˓→slack.com
```
**Config** 

```
$ mbot config
{'core': {'backends': ['slack'],
          'config_path': '/Users/user/Library/Application '
                         'Support/mbot/mbot.conf',
          'data_path': '/Users/user/Library/Application '
                       'Support/mbot/state.db'},
 'logging': {'verbosity': 'INFO'},
 'slack': {'engine': 'mbot.backends.slack.Slack',
```
(continues on next page)

(continued from previous page)

```
'middlewares': ['mbot.contrib.system.Config',
                          'mbot.contrib.history.history',
                          'mbot.contrib.debug.Debug',
                          'mbot.contrib.bash.Bash',
                          'mbot.contrib.console.MBotConsole',
                          'mbot.contrib.python.Python',
                          'mbot.contrib.joker.Joker',
                          'mbot.contrib.hackernews.HackerNews',
                          'mbot.contrib.scheduler.Scheduler',
                          'mbot.contrib.salt.Salt',
                          'mbot.contrib.connections.Connections',
                          'mbot.contrib.dialogs.Dialogs',
                          'mbot.contrib.airflow.AirflowTrigger',
                          'mbot.contrib.sql.SQL',
                          'mbot.contrib.help.Help'],
          'token': 'xoxb-46465446310727-654564564564654565456'},
'storage': {'encrypt': True,
            'engine': 'local',
            'fernet_token': 'oMdNGsFou566j4e3SL6cij3HR70D-xIqh58z30B2BAs='}}
```
#### Add user to admin group

mbot: users.all()

mbot: users.update("your\_user\_id", ["admin"], "groups")

## <span id="page-8-0"></span>**1.7 TODO**

- Variables, management
- Support Celery as executor
- SSH
- Use appdirs when data-path is not provied
- Chain of commands

## Installation

## <span id="page-10-1"></span><span id="page-10-0"></span>**2.1 Stable release**

To install MBot, run this command in your terminal:

**\$** pip install mbot

This is the preferred method to install MBot, as it will always install the most recent stable release.

If you don't have [pip](https://pip.pypa.io) installed, this [Python installation guide](http://docs.python-guide.org/en/latest/starting/installation/) can guide you through the process.

## <span id="page-10-2"></span>**2.2 Optional dependencies**

**\$** pip install uvloop

### <span id="page-10-3"></span>**2.3 From sources**

The sources for MBot can be downloaded from the [Github repo.](https://github.com/michaelkuty/mbot)

You can either clone the public repository:

**\$** git clone git://github.com/michaelkuty/mbot

Or download the [tarball:](https://github.com/michaelkuty/mbot/tarball/master)

**\$** curl -OL https://github.com/michaelkuty/mbot/tarball/master

Once you have a copy of the source, you can install it with:

**\$** python setup.py install

## Usage

#### <span id="page-12-0"></span>To use MBot in a project:

```
$ mbot run
Slack token: xoxb-46465446310727-654564564564654565456
Starting your BOT...
INFO:requests.packages.urllib3.connectionpool:Starting new HTTPS connection (1):
˓→slack.com
```
#### Config

```
$ mbot config
{'core': {'backends': ['slack'],
          'config_path': '/Users/user/Library/Application '
                         'Support/mbot/mbot.conf',
          'data_path': '/Users/user/Library/Application '
                       'Support/mbot/state.db'},
 'logging': {'verbosity': 'INFO'},
 'slack': {'engine': 'mbot.backends.slack.Slack',
           'middlewares': ['mbot.contrib.system.Config',
                           'mbot.contrib.history.history',
                           'mbot.contrib.debug.Debug',
                           'mbot.contrib.bash.Bash',
                           'mbot.contrib.console.MBotConsole',
                            'mbot.contrib.python.Python',
                            'mbot.contrib.joker.Joker',
                            'mbot.contrib.hackernews.HackerNews',
                            'mbot.contrib.scheduler.Scheduler',
                            'mbot.contrib.salt.Salt',
                           'mbot.contrib.connections.Connections',
                            'mbot.contrib.dialogs.Dialogs',
                           'mbot.contrib.airflow.AirflowTrigger',
                           'mbot.contrib.sql.SQL',
                           'mbot.contrib.help.Help'],
           'token': 'xoxb-46465446310727-654564564564654565456'},
```
(continues on next page)

(continued from previous page)

```
'storage': {'encrypt': True,
            'engine': 'local',
            'fernet_token': 'oMdNGsFou566j4e3SL6cij3HR70D-xIqh58z30B2BAs='}}
```
Add user to admin group

mbot: users.all()

mbot: users.update("your\_user\_id", ["admin"], "groups")

## <span id="page-13-0"></span>**3.1 Storing commands**

```
save my last command name: test
save my command index: 0 name: test
```
#### List of commands

list

## <span id="page-13-1"></span>**3.2 Help**

help history help salt

## <span id="page-13-2"></span>**3.3 Scheduled Jobs**

mbot: jobs.all()

#### delete

```
mbot: jobs.delete("name")
```
## **Contributing**

<span id="page-14-0"></span>Contributions are welcome, and they are greatly appreciated! Every little bit helps, and credit will always be given. You can contribute in many ways:

## <span id="page-14-1"></span>**4.1 Types of Contributions**

#### **4.1.1 Report Bugs**

Report bugs at [https://github.com/michaelkuty/sbot/issues.](https://github.com/michaelkuty/sbot/issues)

If you are reporting a bug, please include:

- Your operating system name and version.
- Any details about your local setup that might be helpful in troubleshooting.
- Detailed steps to reproduce the bug.

#### **4.1.2 Fix Bugs**

Look through the GitHub issues for bugs. Anything tagged with "bug" and "help wanted" is open to whoever wants to implement it.

#### **4.1.3 Implement Features**

Look through the GitHub issues for features. Anything tagged with "enhancement" and "help wanted" is open to whoever wants to implement it.

#### **4.1.4 Write Documentation**

Slack Bot could always use more documentation, whether as part of the official Slack Bot docs, in docstrings, or even on the web in blog posts, articles, and such.

#### **4.1.5 Submit Feedback**

The best way to send feedback is to file an issue at [https://github.com/michaelkuty/sbot/issues.](https://github.com/michaelkuty/sbot/issues)

If you are proposing a feature:

- Explain in detail how it would work.
- Keep the scope as narrow as possible, to make it easier to implement.
- Remember that this is a volunteer-driven project, and that contributions are welcome :)

### <span id="page-15-0"></span>**4.2 Get Started!**

Ready to contribute? Here's how to set up *sbot* for local development.

- 1. Fork the *sbot* repo on GitHub.
- 2. Clone your fork locally:

\$ git clone git@github.com:your\_name\_here/sbot.git

3. Install your local copy into a virtualenv. Assuming you have virtualenvwrapper installed, this is how you set up your fork for local development:

```
$ mkvirtualenv sbot
$ cd sbot/
$ python setup.py develop
```
4. Create a branch for local development:

\$ git checkout -b name-of-your-bugfix-or-feature

Now you can make your changes locally.

5. When you're done making changes, check that your changes pass flake8 and the tests, including testing other Python versions with tox:

```
$ flake8 sbot tests
$ python setup.py test or py.test
$ tox
```
To get flake8 and tox, just pip install them into your virtualenv.

6. Commit your changes and push your branch to GitHub:

```
$ git add .
$ git commit -m "Your detailed description of your changes."
$ git push origin name-of-your-bugfix-or-feature
```
7. Submit a pull request through the GitHub website.

## <span id="page-16-0"></span>**4.3 Pull Request Guidelines**

Before you submit a pull request, check that it meets these guidelines:

- 1. The pull request should include tests.
- 2. If the pull request adds functionality, the docs should be updated. Put your new functionality into a function with a docstring, and add the feature to the list in README.rst.
- 3. The pull request should work for Python 2.6, 2.7, 3.3, 3.4 and 3.5, and for PyPy. Check [https://travis-ci.org/](https://travis-ci.org/michaelkuty/sbot/pull_requests) [michaelkuty/sbot/pull\\_requests](https://travis-ci.org/michaelkuty/sbot/pull_requests) and make sure that the tests pass for all supported Python versions.

## <span id="page-16-1"></span>**4.4 Tips**

To run a subset of tests:

\$ python -m unittest tests.test\_sbot

Indices and tables

- <span id="page-18-0"></span>• genindex
- modindex
- search